# Interactive LED Diagnostic

Welcome to the interactive LED diagnostic viewer for the HP Chromebook 11MK G9 Education Edition

#### <span id="page-0-0"></span>**Here's how to use it…**

[LED Diagnostic](#page-1-0) (Click the link to navigate this platform's LED diagnostic states) On this page you will find an image viewer with a menu of this product's external views. To identify the location of the LEDs for each view, simply click that view. To learn more about the diagnostic behavior of each LED, hover over the information icon ( $\bullet$  ) above the LED and review the information that presents in the right-hand pane.

### **That's it! On every page there is a link that brings you back to the Welcome page.**

## HP Chromebook 11MK G9 Education Edition

## Right Edge

# <span id="page-1-0"></span>Right Edge [Display View](#page-2-0) **Hover your mouse over the information icons to learn more about the item.** 00 mm = + [ **i i**

[Back to Welcome page](#page-0-0)

## AC adapter

White - The AC adapter is connected and the battery is fully charged.

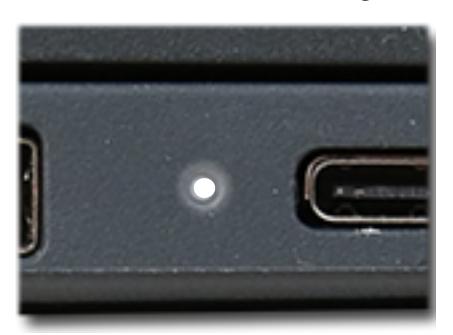

Off - Chromebook is running on battery power.

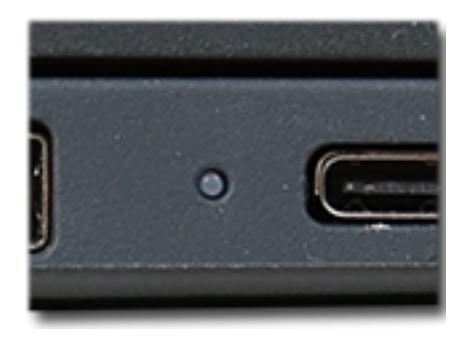

Amber - The battery is charging.

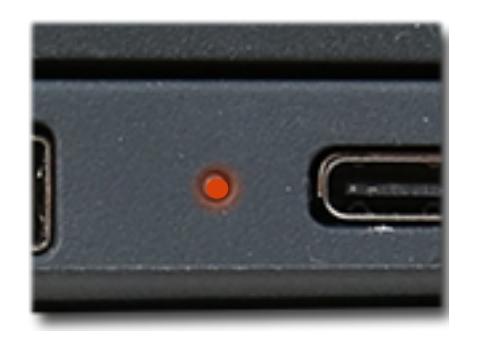

## Display View

## <span id="page-2-0"></span>[Right Edge](#page-1-0)

**Hover your mouse over the information icons to learn more about the item.**

[Back to Welcome page](#page-0-0)

Display View

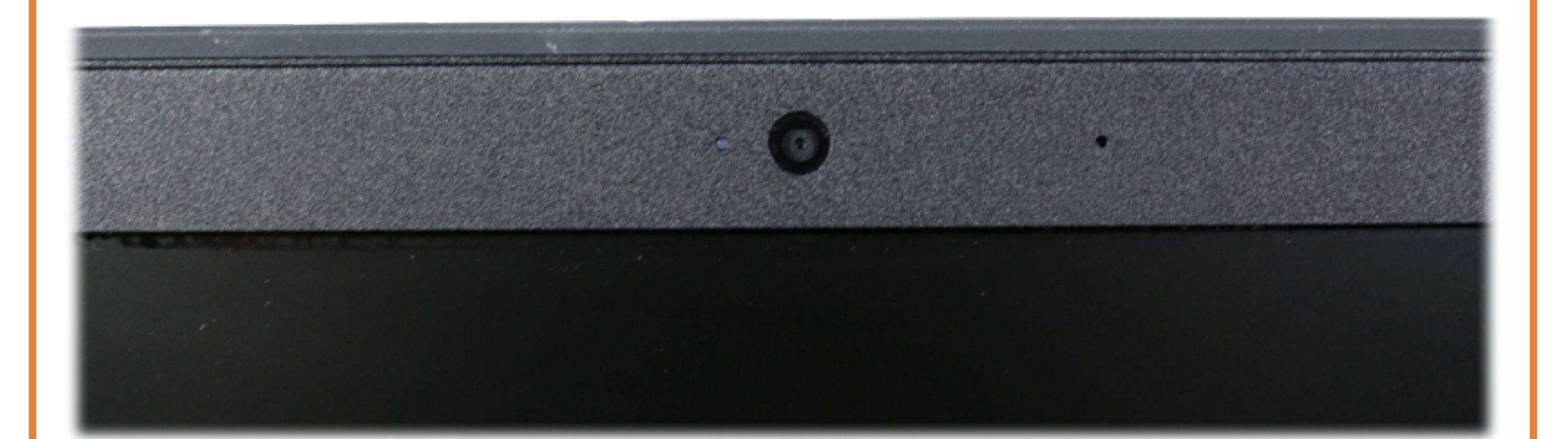

## Webcam activity

White - The webcam is in use.

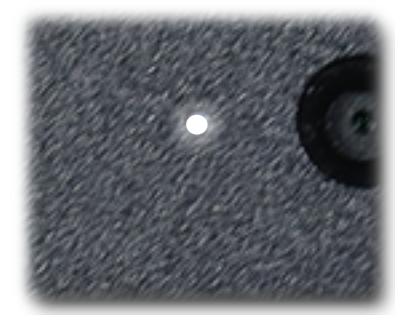

Off - The webcam is not in use.

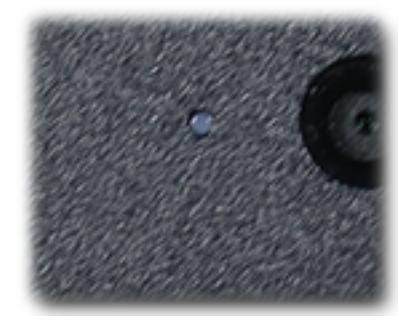